# 数値シミュレーション入門

# ―放物運動を予測しよう―

# 第1部:放物運動の理論

### 1 ニュートン力学

われわれの身のまわりで見られる物体の運動は、通常は古典力学(ニュートン力学)によって 説明される。ニュートン力学は以下の3つの法則からなる。

#### ニュートンカ学の第1法則(慣性の法則):

外部から力を加えられない限り、静止している物体は静止し続け、運動している物体は等速直 線運動を続ける。

#### ニュートン力学の第2法則(運動方程式):

物体が力を受けると力と同じ方向に加速度が生じる。加速度の大きさは力の大きさに比例し、 物体の質量に反比例する。

#### ニュートン力学の第3法則(作用反作用の法則):

一方の物体が他方の物体に及ぼす力と、その物体が他方の物体から受ける力は、向きが反対で 大きさが等しい。

以上の3つの法則のうち、ニュートン力学の第2法則は、運動方程式によって次のように記述 される。

$$
ma = F
$$

ただし、mは質量、aは加速度、Fは力である。ここで、物体の位置x、速度u、加速度aの間 は次のような関係がある。まず、位置xの時間微分が速度uであって、

$$
u = \frac{dx}{dt}
$$

が成り立つ。また、速度uの時間微分が加速度aであって、

$$
a = \frac{du}{dt} = \frac{d^2x}{dt^2}
$$

が成り立つ。したがって、運動方程式を

$$
m\frac{d^2x}{dt^2} = F
$$

と書くこともできる。

### 2 放物運動の基礎

*x* - *z* 平面内で重力による運動を考える。物体にはたらく水平方向の力はゼロだから、  $F_{x} = 0$ である。また、鉛直方向にはたらく力は重力であって、鉛直下向き方向にはたらくから、  $F_z = -mg$ である。したがって、 *x* 方向(水平方向)の運動方程式は、

$$
m\frac{d^2x}{dt^2} = 0
$$
 (1)

と書け、また、 *z* 方向(鉛直方向)の運動方程式は、

$$
m\frac{d^2z}{dt^2} = -mg\tag{2}
$$

と書ける。

まず、水平方向の運動方程式を解く。①より、

$$
\frac{d^2x}{dt^2} = \frac{d}{dt}\left(\frac{dx}{dt}\right) = 0
$$

である。両辺を *t* について積分すると、

$$
\frac{dx}{dt} = C \qquad (C \wr \ddagger \text{ 离分定数})
$$

となる。初期条件として*t* = 0 で  $\frac{dx}{dt}$  =  $u_0$ *dx*=  $u_0$ とすると、  $C = u_0$ となるので、

$$
\frac{dx}{dt} = u_0
$$

である。さらに、両辺を *t* について積分すると、

' *x u*<sup>0</sup> *t C* ( *C*' は積分定数)

となる。初期条件として $t = 0$ でx=0とすると、C'=0となるので、

$$
x = u_0 t \tag{3}
$$

が得られる。

次に鉛直方向の運動方程式を解く。②より、

$$
\frac{d^2z}{dt^2} = \frac{d}{dt}\left(\frac{dz}{dt}\right) = -g
$$

両辺を *t* について積分すると、

③

 $gt + C$ *dt* <u>dz</u> = -gt + C (Cは積分定数) となる。初期条件として*t* = 0 で  $\frac{dz}{dt}$  =  $w_0$ <u>d</u>z<br>
<u>*u*</u> = w<sub>0</sub>とすると、 *C* = w<sub>0</sub>となるので、  $w_0 - gt$ *dt*  $\frac{dz}{l} = w_0 -$ 

である。さらに、両辺を *t* について積分すると、

$$
z = w_0 t - \frac{1}{2} g t^2 + C'
$$
 (C' は積分定数)

となる。初期条件として $t = 0$ で $z = 0$ とすると、 $C' = 0$ となるので、

$$
z = w_0 t - \frac{1}{2}gt^2
$$
 (4)

が得られる。

### 3 放物運動の性質

### (1)滞空時間を求める:

滞空時間とは、投げ出してから着地するまでの時間のことである。したがって、投げ出された 時刻と着地した時刻との差を求めればよい。4でz=0とすると、

$$
w_0 t - \frac{1}{2}gt^2 = 0
$$

となる。二次方程式として解くと、

$$
t=0, \ \frac{2w_0}{g}
$$

が得られる。2つの解の差が滞空時間 *T* であるから、

$$
T = \frac{2w_0}{g}
$$
 (5)

となる。初速度の大きさを $V$ 、仰角を $\theta$ とすれば、 $w_0 = V \sin \theta$ だから、

$$
T = \frac{2V\sin\theta}{g}
$$

が得られる。

### (2)飛距離を求める:

飛距離とは、投げ出した時刻と着地した時刻における物体の位置の差のことである。③より、 *t* 0 のとき、 *x* 0 であり、 *g w*  $t = \frac{2w_0}{\omega}$ のとき、 *g*  $u_0 w$  $x\!=\!\frac{2u_0w_0}{\infty}$ であることがわかる。したがって、飛 距離 *L* は、

$$
L = \frac{2u_0 w_0}{g}
$$
 (6)

である。初速度の大きさ $V$ と仰角 $\theta$ を用いれば、 $u_0 = V \cos \theta$ 、 $w_0 = V \sin \theta$ だから、

$$
L = \frac{2V^2 \sin \theta \cos \theta}{g} = \frac{V^2 \sin 2\theta}{g} \qquad (\sin 2\theta = 2 \sin \theta \cos \theta)
$$

と書ける。

(3) 軌跡を求める:

③より、

$$
t = \frac{x}{u_0} \tag{3'}
$$

③'を④に代入すると、

$$
z = \frac{w_0}{u_0} x - \frac{1}{2} \frac{g}{u_0^2} x^2 = -\frac{1}{2} \frac{g}{u_0^2} \left( x - \frac{u_0 w_0}{g} \right)^2 + \frac{w_0^2}{2g}
$$

が得られる。⑦は二次関数であり、放物運動の軌跡は二次曲線であることがわかる。

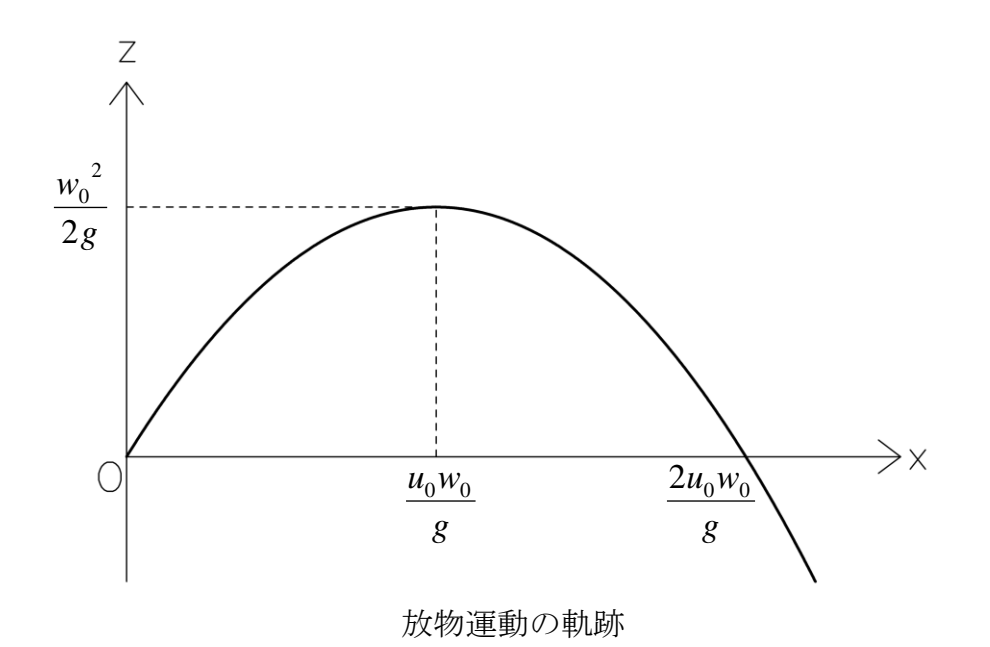

### 4 数値シミュレーションの方法

数値シミュレーションによって放物運動の軌跡を計算してみよう。速度の定義より、

$$
\frac{x^+ - x}{\Delta t} = u
$$

となるので、

$$
\frac{z^+ - z}{\Delta t} = w
$$

$$
x^{+} = x + u\Delta t
$$

$$
z^{+} = z + w\Delta t
$$

である。ただし、x<sup>+</sup>、z<sup>+</sup>は時間 Δt だけ後のx、zの値である。これらの関係を使うと、ある時 刻の *x* 、 *z* 、*u* 、 *w* の値から時間 *t* だけ後の *x* 、 *z* を計算することができる。

同様に、加速度の定義より、

$$
\frac{u^{+} - u}{\Delta t} = a_{x}
$$

$$
\frac{w^{+} - w}{\Delta t} = a_{z}
$$

である。  $a_x = 0$ 、  $a_z = -g \circ \mathcal{E} + \mathcal{E}$ 入すると、

$$
\frac{u^{+} - u}{\Delta t} = 0
$$

$$
\frac{w^{+} - w}{\Delta t} = -g
$$

となる。したがって、

$$
u^+ = u
$$

$$
w^+ = w - g\Delta t
$$

が得られる。これらの関係を使うと、ある時刻の *u* 、 *w* の値から時間 *t* だけ後の *u* 、*w* を計算 することができる。

# 第2部:放物運動のシミュレーション

# プログラミング作業の流れ

- まずターミナルを起動する。 (⇒簡単操作マニュアル1) ☞ターミナル(端末)がすべての作業の起点になります。
- 1. Emacs でプログラムを書く。 (⇒1-②、2-②)
- 2. コンパイルする。 (⇒1-③)
- 3. 実行する。 (⇒1-4)
- 4. 結果を確かめる。 (⇒1-56)

簡単操作マニュアル(Windows用)

1.ターミナルの使い方

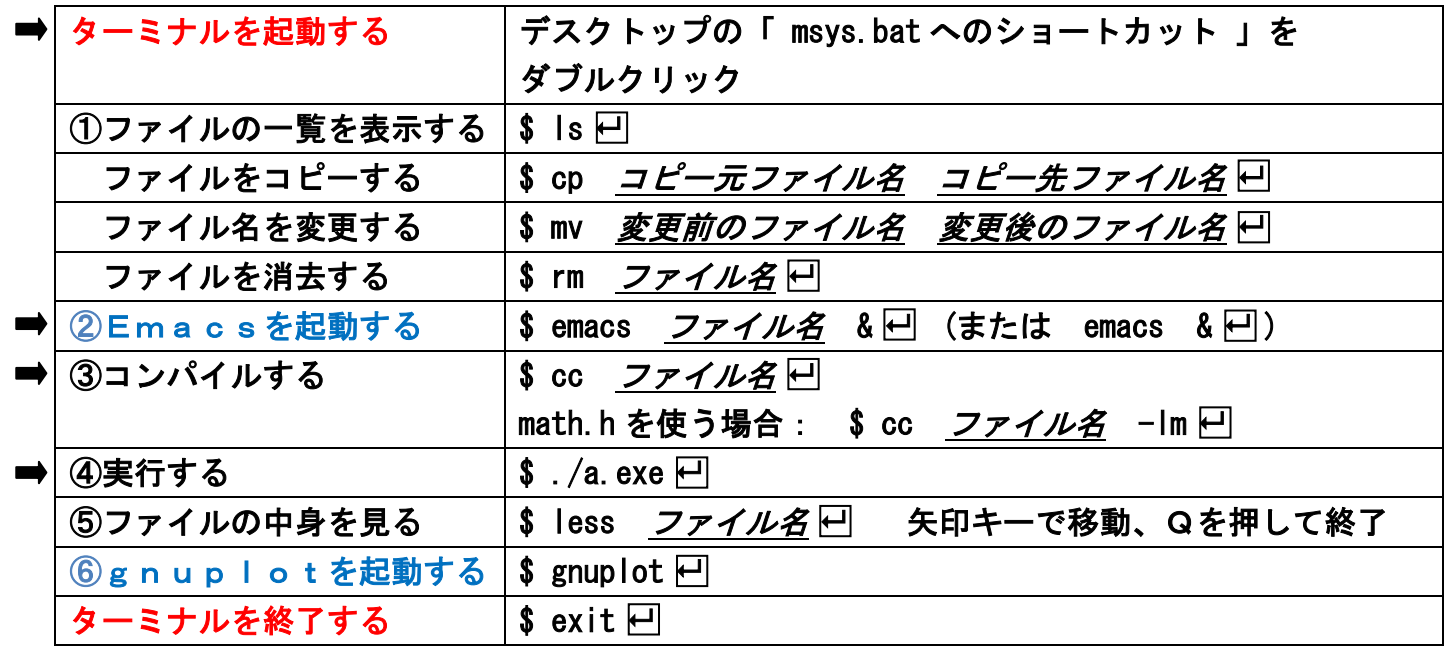

# 2.Emacsの使い方

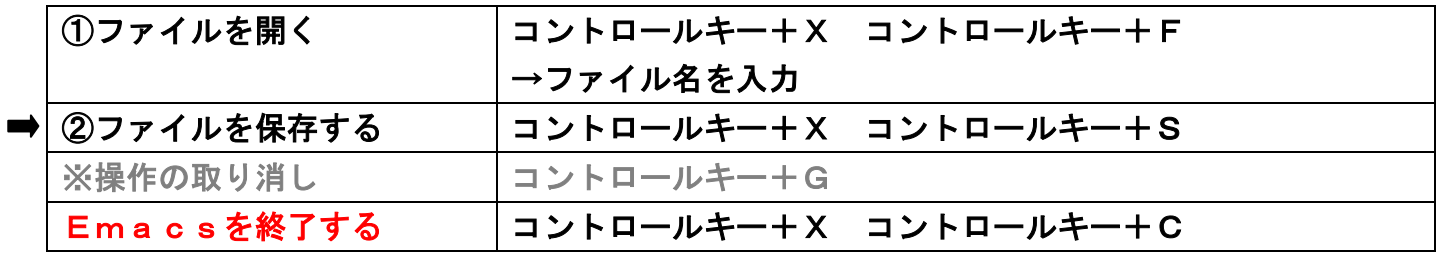

# 3.gnuplotの使い方

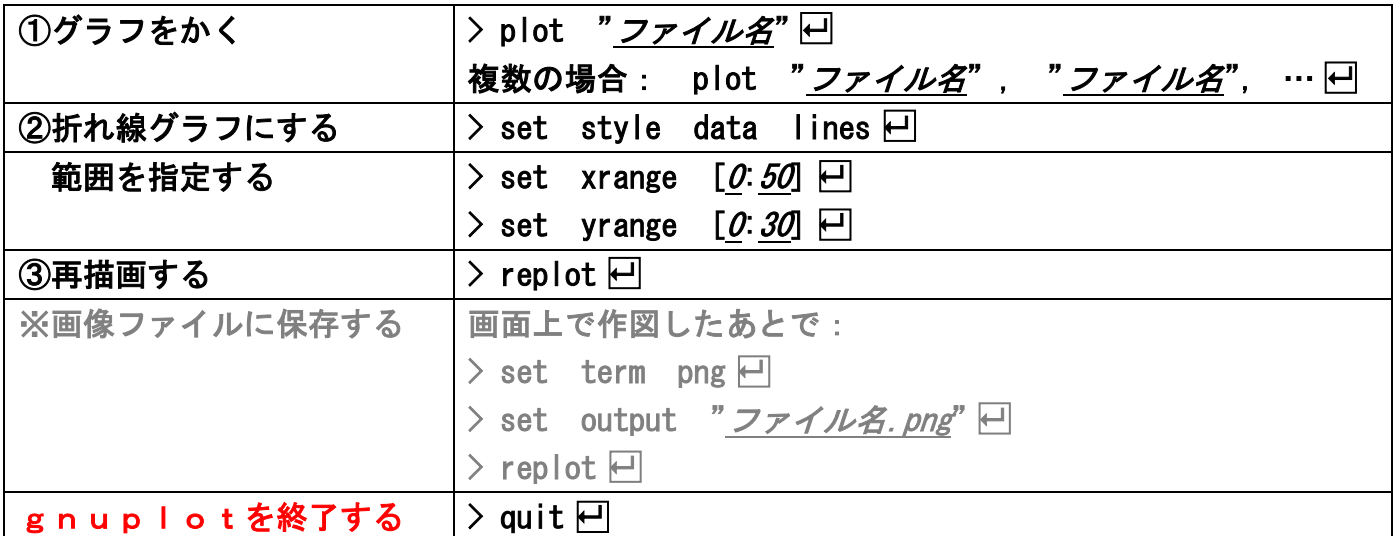

簡単操作マニュアル(Linux用)

1.ターミナルの使い方

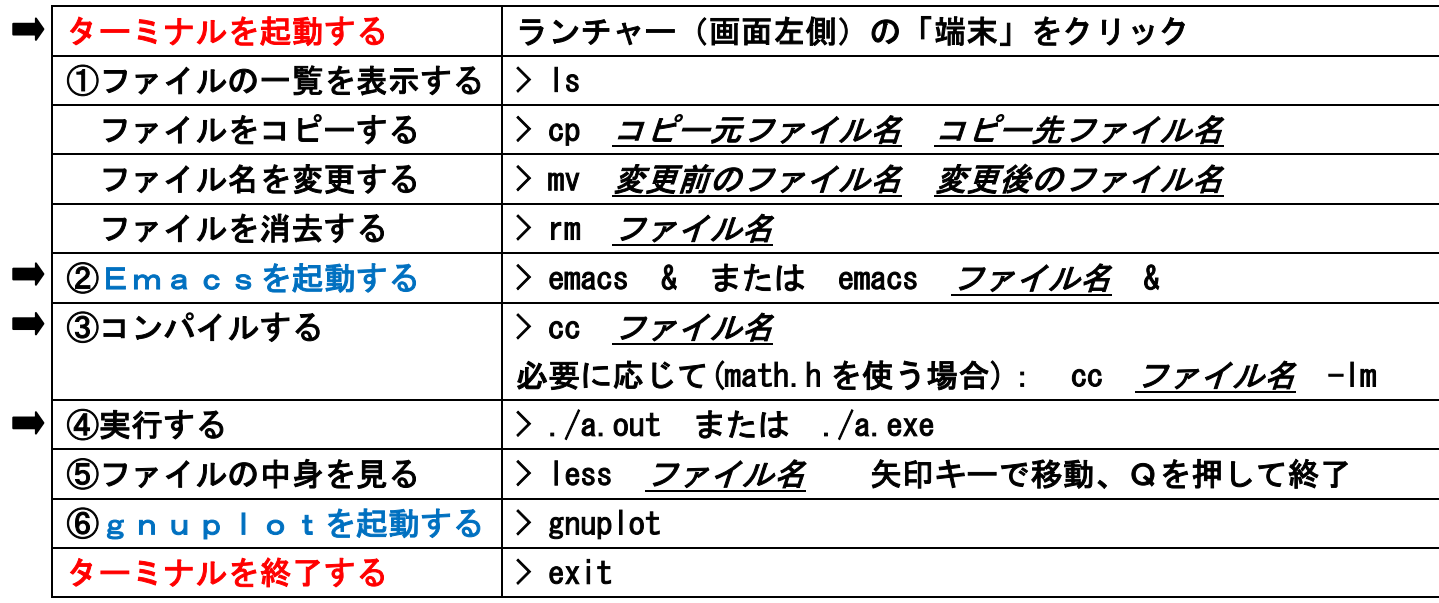

2.Emacsの使い方

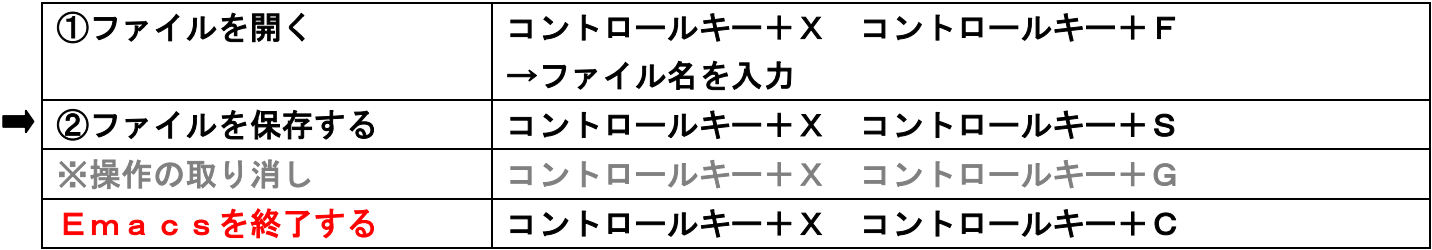

# 3.gnuplotの使い方

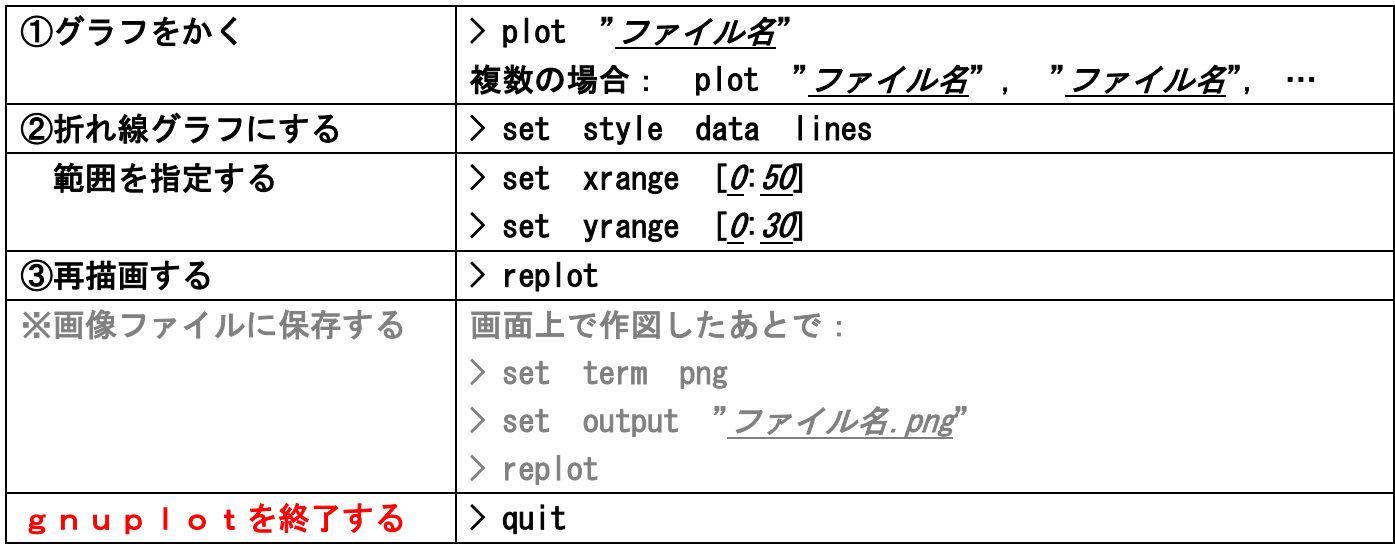

# プログラムの基本構造

#include <stdio.h> #include <math.h> /\* この行は必要な場合のみ \*/ int main (void) { /\* ここに処理の内容を書く \*/ return 0; }

※平方根や三角関数などを使う場合

i,

# ①滞空時間と飛距離を計算しよう

### 作業の手順:以下のサンプルプログラムを Emacs で作成しよう。

☞プログラムのファイル名は自由だが、「.c」で終わる必要がある。 例: prog01.c なら → ターミナル上で \$ emacs prog01.c & <del>□</del> ☞書き終わったら忘れずに保存する(コントロールキー+X コントロールキー+S)。 コントロールキーを押しながらXを押す

```
#include <stdio.h> 
#include \langle \text{math.} h \rangleint main (void) 
{ 
    float g, V, angle, theta, T, X; /* 変数を宣言する */ 
   g = 9.8; /* 定数を代入する */
   printf ("Velocity \lceil m/s \rceil, angle \lceil \deg(1) \rceil");
    scanf ("%f,%f", &V, &angle); /* 条件を入力する */ 
   theta = 3.14159 / 180.0 * angle;
   T = 2.0 * V * sin (theta) / g;X = V * V * sin(2.0 * theta) / g;printf ("T = %9.3f, X = %9.3f\n", T, X); /* 結果を出力する */
    return 0; 
} 
L,
                                           この部分が計算式です。
```
※ 大文字と小文字は区別する。

※ 個々の処理はセミコロン「; 」で区切る。

※ /\* ………… \*/となっている部分はコメントであり処理に影響しないので、書かなくてよい。 ※ 環境によってはバックスラッシュ「 ╲ 」が円記号「 **¥** 」で表示される場合があるが問題ない。

メモ:

$$
T = \frac{2w_0}{g} = \frac{2V\sin\theta}{g}
$$

$$
X = \frac{2u_0w_0}{g} = \frac{V^2\sin 2\theta}{g}
$$

実行例:ターミナル上でコンパイルして実行してみよう。

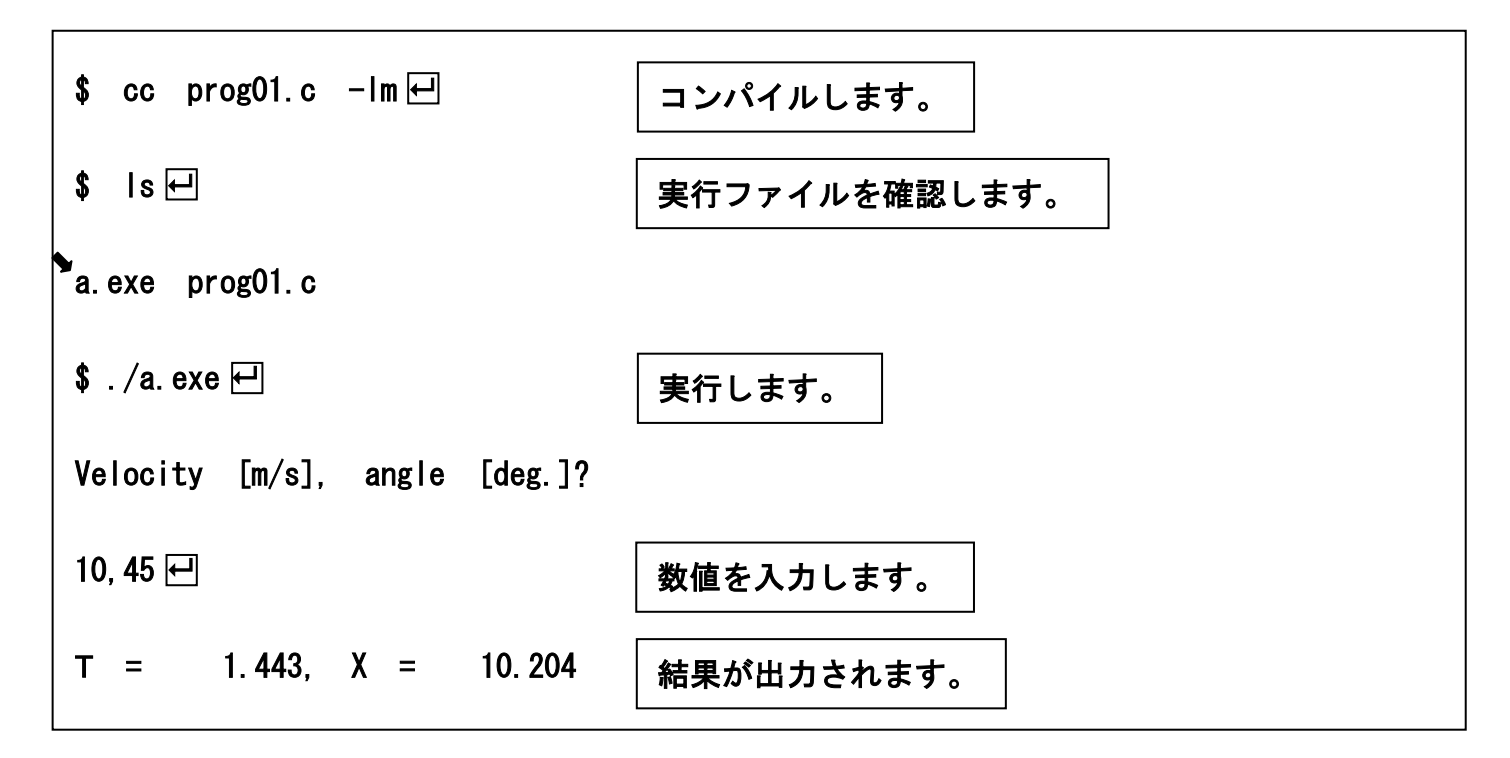

メモ:

 $V = 10$  [m/s],  $\theta = 45^{\circ} \Rightarrow T = 1.4$  [s],  $X = 10$  [m]

☞正常に実行できることを確認したら、Emacs を終了してよい (コントロールキー+X コントロールキー+C)。

# ②初期の状態を計算しよう

# 作業の手順:①で作成したプログラムをコピーして、Emacs で完成させよう。

☞コピーするときには cp コマンドを使う。 例:\$ cp prog01.c prog02.c (⇒簡単操作マニュアル1-①) ☞コピーしたファイルを改めて emacs で開く。

```
#include <stdio.h> 
#include \langle \text{math.} h \rangleint main (void) 
\left\{ \right. float g, V, angle, theta, x, z, u, w; /* 変数を宣言する */ 
    g = 9.8; /* 定数を代入する */ 
   printf ("Velocity [m/s], angle [deg.]\? \n\wedge n");
    scanf ("%f,%f", &V, &angle); /* 条件を入力する */ 
   theta = 3.14159 / 180.0 * angle;
    x = 0.0; /* 初期値を計算する */ 
   z = 0.0;
   u = V * cos (theta);
   w = V * sin (theta);
   printf ("%9.3f %9.3f\n", x, z); /* 結果を出力する */
    return 0; 
} 
                                          ここで初期値を計算します。
```
# 実行例:ターミナル上でコンパイルして実行してみよう。

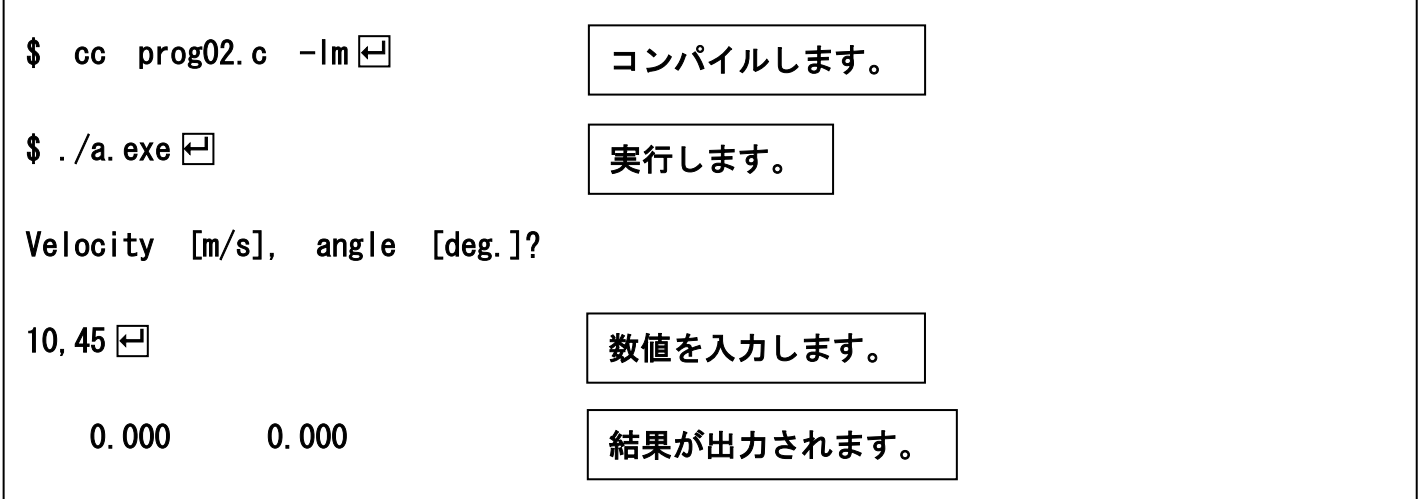

# ③0.01 秒後の状態を計算しよう

作業の手順:②で作成したプログラムをコピーして、Emacs で完成させよう。

#include <stdio.h>  $\#$ include  $\langle \text{math}, h \rangle$ int main (void) { float g, V, angle, theta, x, z, u, w, dxdt, dzdt, dudt, dwdt; /\* 変数を宣言する \*/ g = 9.8; 2007 - 2008 - 2009 - 2009 - 2009 - 2009 - 2009 - 2009 - 2009 - 2009 - 2009 - 2009 - 2009 - 2009 - 200 printf ("Velocity [m/s], angle [deg.]?\n"); scanf ("%f,%f", &V, &angle); /\* 条件を入力する \*/ theta = 3.14159 / 180.0 \* angle; x = 0.0; /\* 初期値を計算する \*/  $z = 0.0$ ;  $u = V * cos (theta)$ ;  $\bar{w}$  = V  $*$  sin (theta); printf ("%9.3f %9.3f\n", x, z); /\* 結果を出力する \*/ dxdt = u; /\* 時間微分を計算する \*/  $dzdt = w;$ dudt  $= 0.0$ ; dwdt =  $-$  g; x = x + 0.01 \* dxdt; <br>
→ X + 0.01 \* dxdt; <br>
→ X \* Xの時刻の値を計算する \*/  $z = z + 0.01 * dzdt$ ;  $u = u + 0.01 * dudt$ ;  $w = w + 0.01 * dwdt$ ; printf ("%9.3f %9.3f\n", x, z); /\* 結果を出力する \*/ return 0; } ここで 0.01 秒後の値を 計算します。

# 実行例:ターミナル上でコンパイルして実行してみよう。

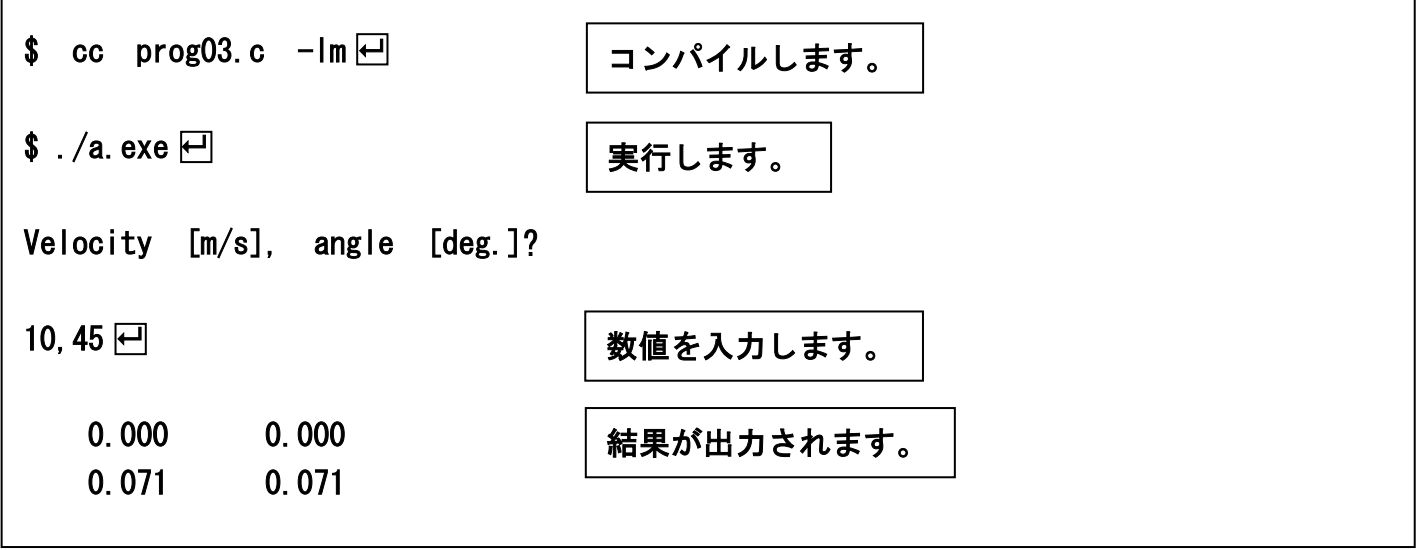

## ④結果をファイルに書き出そう

# 作業の手順:③で作成したプログラムをコピーして、Emacs で完成させよう。 実行したら出力ファイルの内容を確認しよう。

```
#include <stdio.h> 
\#include \langle \text{math}, h \rangleint main (void) 
{ 
 float g, V, angle, theta, x, z, u, w, 
 dxdt, dzdt, dudt, dwdt; /* 変数を宣言する */ 
    FILE *fp; 
   g = 9.8;                   /* 定数を代入する */
printf ("Velocity [m/s], angle [deg.]?\n");
 scanf ("%f,%f", &V, &angle); /* 条件を入力する */ 
 theta = 3.14159 / 180.0 * angle; 
    x = 0.0; /* 初期値を計算する */ 
   z = 0.0;
   \overline{u} = \overline{V} * cos (theta);<br>w = V * sin (theta);
   \overline{w} = \overline{V} * sin
    fp = fopen ("output.txt", "w"); /* ファイルを開く */ 
    fprintf (fp, "%9.3f %9.3f╲n", x, z); /* 結果をファイルに出力する */ 
   dxdt = u;                   /* 時間微分を計算する */
   dzdt = w;dudt = 0.0;
   dwdt = - g;
   x = x + 0.01 * dxdt;<br>z = z + 0.01 * dzdt;<br>z = z + 0.01 * dzdt;
   z = z + 0.01 * dz<br>
u = u + 0.01 * dudtu = u + 0.01 * dudt;<br>w = w + 0.01 * dwdt;w = w + 0.01 * 0 fprintf (fp, "%9.3f %9.3f╲n", x, z); /* 結果をファイルに出力する */ 
    fclose (fp); /* ファイルを閉じる */ 
    return 0; 
}
```
実行例:ターミナル上でコンパイルして実行してみよう。

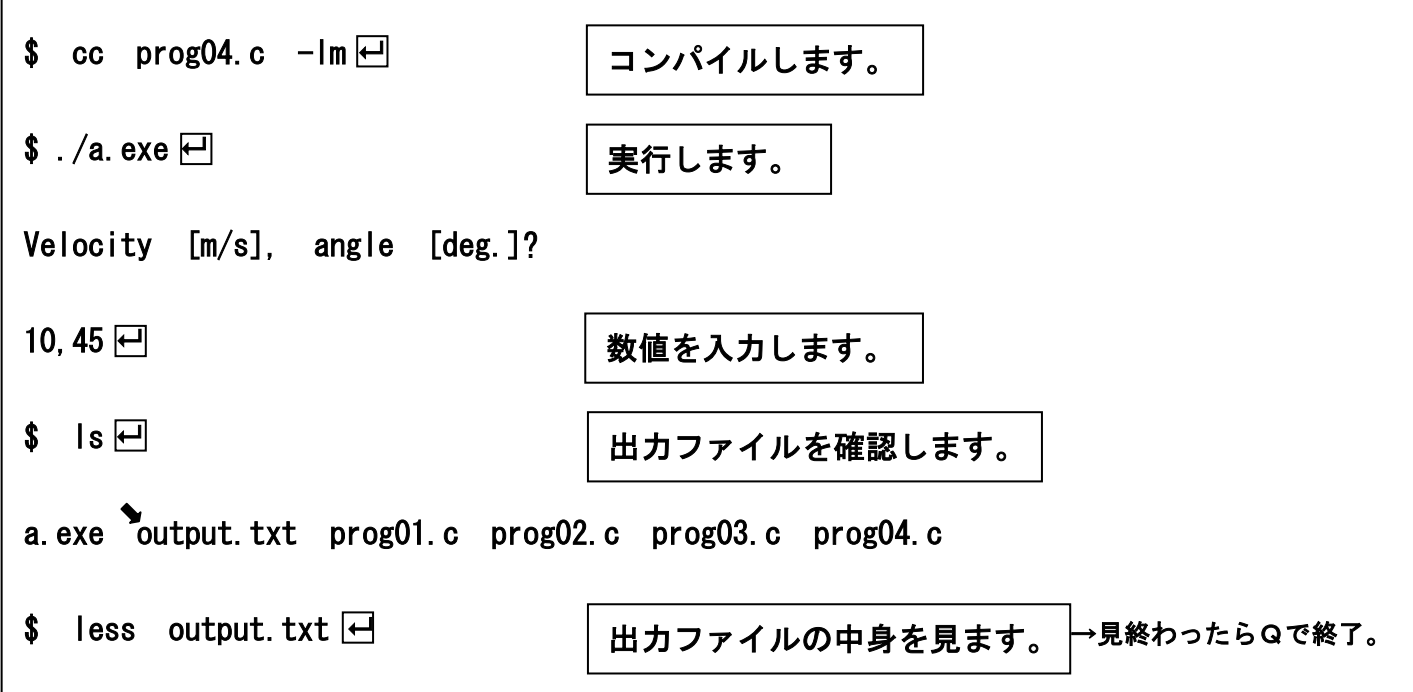

# ⑤10 秒後まで計算しよう

# 作業の手順:④で作成したプログラムをコピーして、Emacs で完成させよう。 実行したら出力ファイルの内容を gnuplot で作図しよう。

```
\#include \langlestdio.h\rangle#include \langle math,h\rangleint main (void) 
{ 
    int i; 
   float g, V, angle, theta, x, z, u, w, 
       dxdt, dzdt, dudt, dwdt;  /* 変数を宣言する */
  FILE *fo:
  g = 9.8; 2008) インスタン ショック ショック レイン (株) 定数を代入する */
printf ("Velocity [m/s], angle [deg.]?\n");
 scanf ("%f,%f", &V, &angle); /* 条件を入力する */ 
 theta = 3.14159 / 180.0 * angle; 
   x = 0.0; /* 初期値を計算する */ 
  z = 0.0;
  u = V * cos (theta);
  w = V * sin (theta);
fp = fopen ("output.txt", "w");       /* ファイルを開く */
 fprintf (fp, "%9.3f %9.3f╲n", x, z); /* 結果をファイルに出力する */ 
  for (i=1; i<=1000; i++) /* /* 同じ処理を 1000 回繰り返す */
    { 
      dxdt = u; /* 時間微分を計算する */ 
     dzdt = w;dudt = 0.0;
     dwdt = - g;
      x = x + 0.01 * dxdt; /* 次の時刻の値を計算する */ 
     z = z + 0.01 * dzdt;
     u = u + 0.01 * dudt;
     w = w + 0.01 * dwdt;
      fprintf (fp, "%9.3f %9.3f╲n", x, z); /* 結果をファイルに出力する */ 
   } 
   fclose (fp); /* ファイルを閉じる */ 
    return 0; 
}
```
作図例:実行した後、less で結果を確認したら、gnuplot で作図しよう。

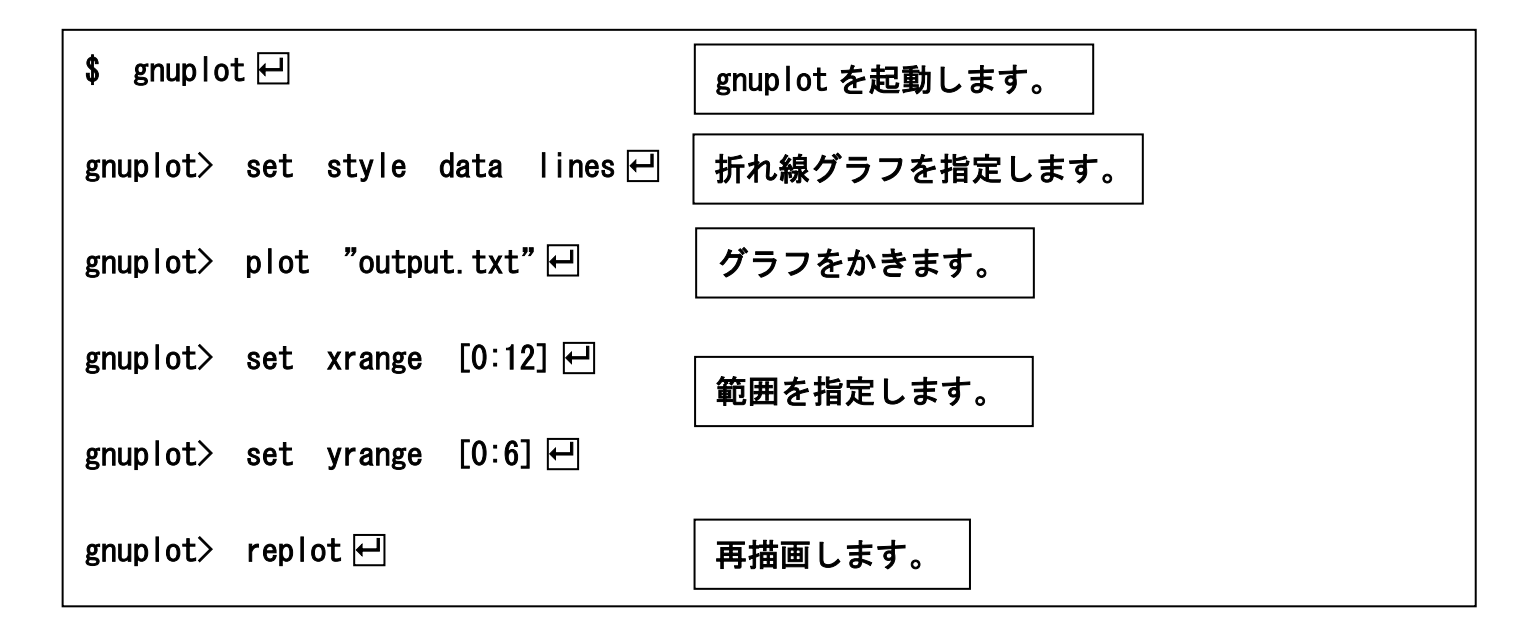

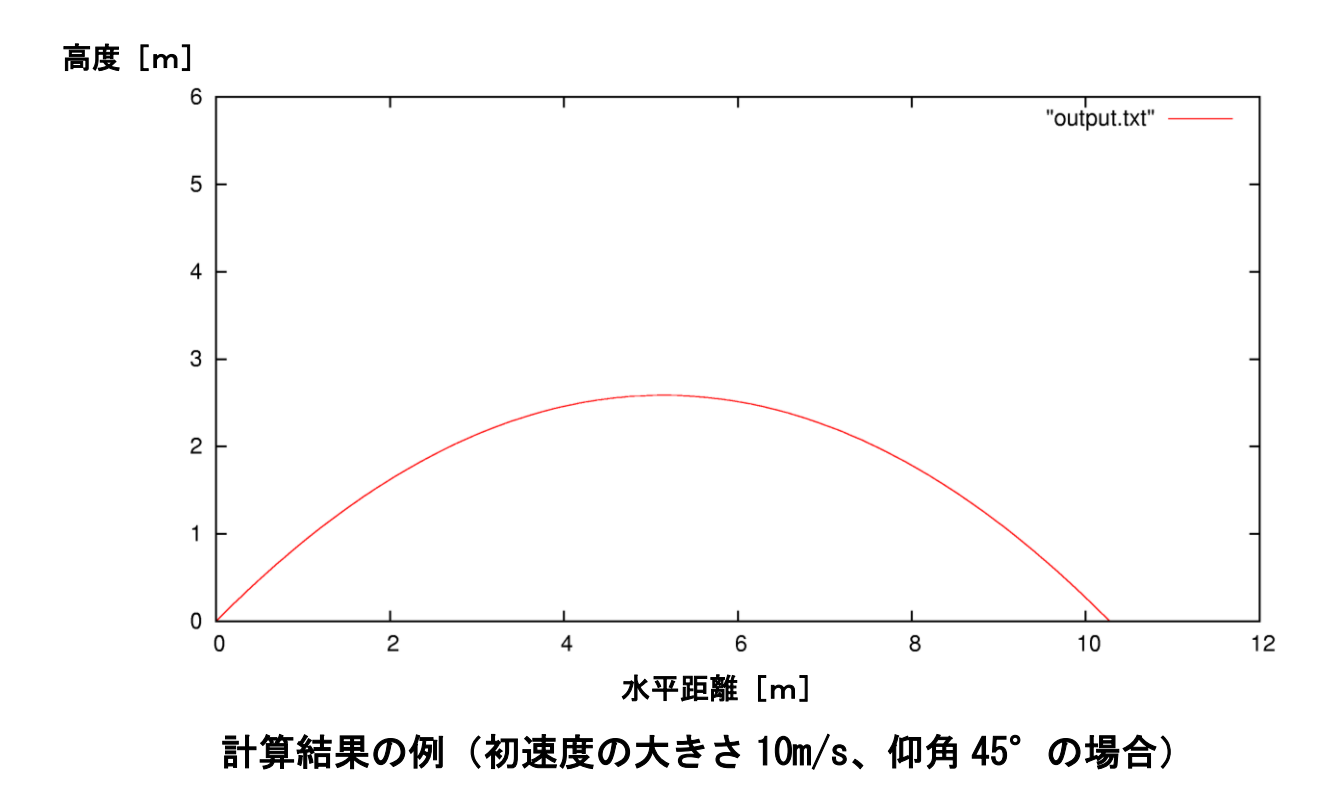

☞結果を確認したら、quit とタイプして、gnuplot を終了する。

## ⑥初速度の大きさを変えてみよう

### 作業の手順:⑤で作成したプログラムで、仰角は一定のまま、

### 初速度の大きさを変えて計算しよう。

### 計算ごとに出力ファイル名を変えて保存しよう。

### 出力ファイルの内容をまとめて gnuplot で作図しよう。

初速度の大きさ 5m/s、仰角 45°で実験 → 出カファイル名を output05.txt に変更。 初速度の大きさ 10m/s、仰角 45°で実験 → 出力ファイル名を output10.txt に変更。 初速度の大きさ 15m/s、仰角 45°で実験 → 出力ファイル名を output15.txt に変更。 初速度の大きさ 20m/s、仰角 45°で実験 → 出力ファイル名を output20.txt に変更。 ☞ファイルの名前を変更するときには mv コマンドを用いる(簡単操作マニュアル参照)。 例: \$ ./a.exe 日 Velocity [m/s], angle [deg.]? 5,45 $H$  $$$  mv output. txt output05. txt  $\Box$ → gnuplot で4つの出力ファイルをまとめて作図(簡単操作マニュアル参照)。 例:  $\sqrt{$}$  gnuplot  $\Box$ gnuplot> set style data lines  $\overline{\leftarrow}$ gnuplot > plot "output05.txt", "output10.txt",  $\cdots \ominus$ 

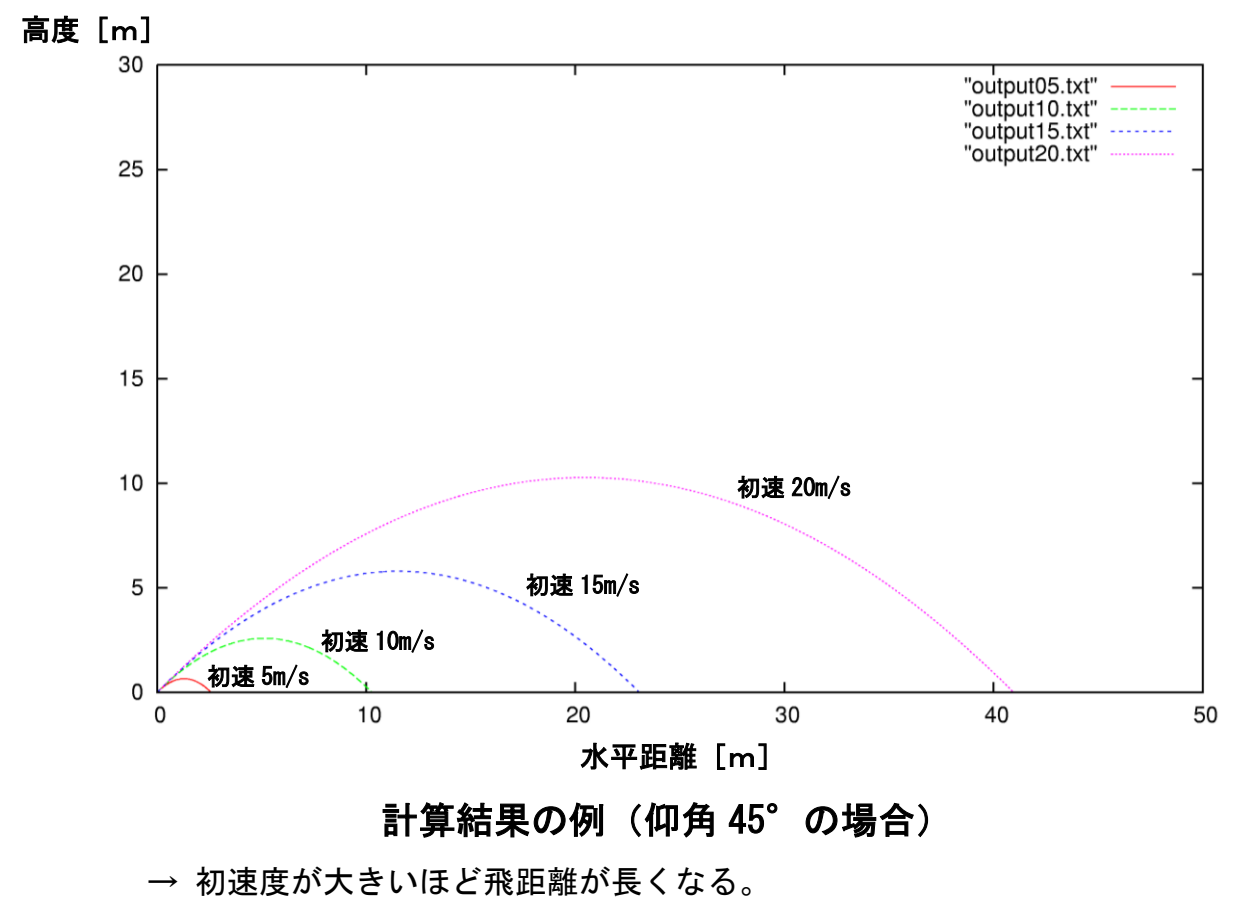

## ⑦仰角を変えてみよう

# 作業の手順:⑤で作成したプログラムで、初速度の大きさは一定のまま、 仰角を変えて計算しよう。

計算ごとに出力ファイル名を変えて保存しよう。

出力ファイルの内容をまとめて gnuplot で作図しよう。

初速度の大きさ 20m/s、仰角 15°で実験 → 出力ファイル名を output15.txt に変更。 初速度の大きさ 20m/s、仰角 30°で実験 → 出力ファイル名を output30.txt に変更。 初速度の大きさ 20m/s、仰角 45°で実験 → 出力ファイル名を output45.txt に変更。 初速度の大きさ 20m/s、仰角 60°で実験 → 出力ファイル名を output60.txt に変更。 初速度の大きさ 20m/s、仰角 75°で実験 → 出力ファイル名を output75.txt に変更。 ☞ファイルの名前を変更するときには mv コマンドを用いる(簡単操作マニュアル参照)。 → gnuplot で5つの出力ファイルをまとめて作図。

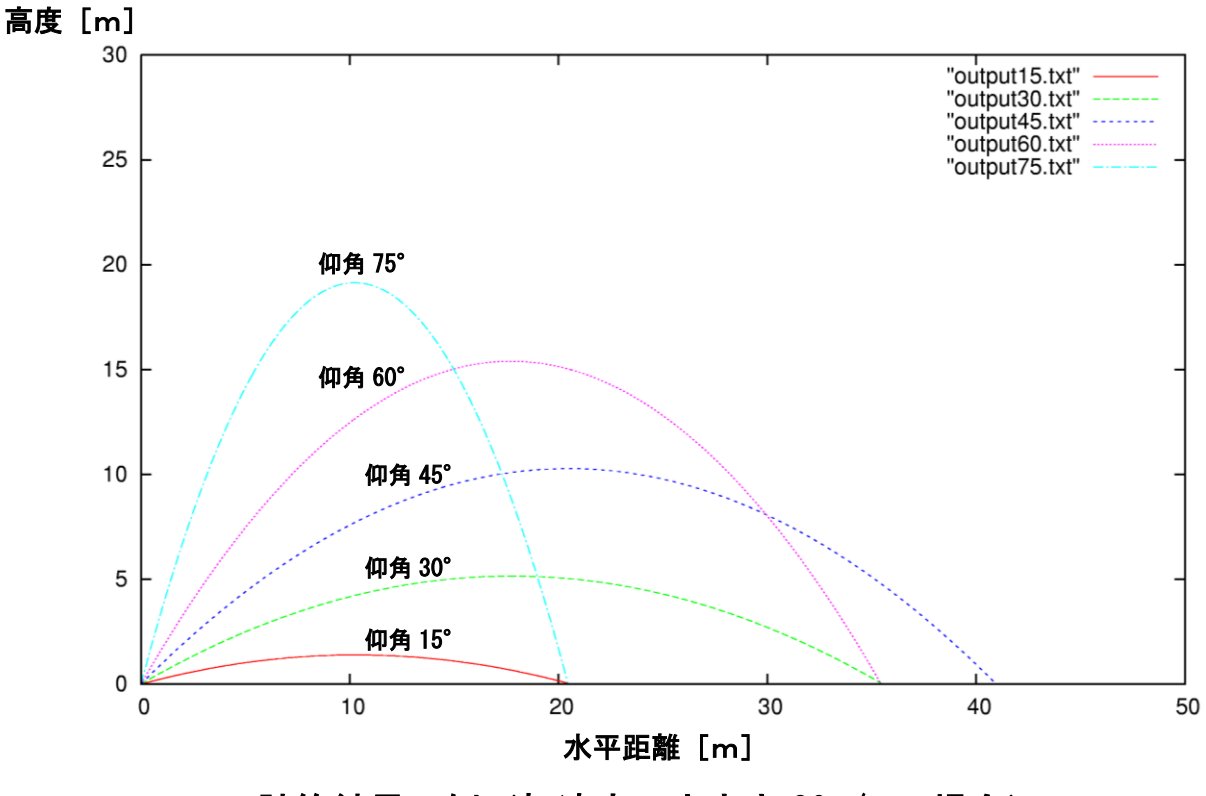

計算結果の例(初速度の大きさ 20m/s の場合)

 $\rightarrow$  仰角が 45°のとき飛距離が最大になる。

## 補遺:文法の解説

### 【変数の宣言】

プログラムの最初で、そのプログラムで用いる変数を宣言する必要がある(宣言しなければ、コ ンピュータにとっては意味のない文字列になってしまう)。整数型の変数の場合は int、浮動小 数点型の変数(小数点以下を含む実数を表現するための変数)の場合は float で宣言する。

例: int i, j;

float x, y, z;

変数名の大文字と小文字は区別される。変数名は2文字以上の長さでもよい。プログラムの中で は、順序や個数などを表すための整数と、連続的な数量を表すための実数(浮動小数点)は区別 される。i = 0 と x = 0.0 は全く別の数である。

### 【メッセージを書き出す】

メッセージをターミナルに書き出すためには、printf を使う。固定されたメッセージを書き出 す場合は、

printf ("Hello, world! $\n\langle n$ "); のようにする。二重引用符で囲むことに注意。「 \n | は改行するという意味。

### 【数値を書き出す】

ターミナルに数値を書き出すためには、

printf (" $i = %9d$ ,  $x = %9.3f\in$ ", i, x);

のようにする。「 %9d 」や「 %9.3f 」は書式指定子とよばれる。この例では、1番目の書式指 定子%9d に i の値が、2番目の書式指定子%9.3f に x の値が代入される。「 %9d 」は9桁の整数、 「 %9.3f 」は9桁の実数で小数点以下は3桁であることを示している。桁数の指定を省略して、 「 %d 」、「 %f 」と書いてもよい。

### 【数値を読み取る】

ターミナルから数値を読み取るためには、scanf を使う。たとえば、整数型の変数 i と浮動小数 点型の変数 x に値を入れる場合は、

scanf  $("%d, %f", %i, %x)$ ; のようにする。この例では、コンマで区切って整数と実数を1つずつ入力し、1番目の整数が i に、2番目の実数が x に代入される。このように変数の値を取得する場合には、変数名の前に 「 & 」をつける。

### 【処理の反復】

同じ処理を反復するためには、次のような for ループを用いて、

```
for (i=1; i \le 1000; i++)\left\{ \right.…………
 }
```
のようにすれば、{}内の処理が反復する。上の例では、初め変数iの値は1であり、iが1000 以下であれば同じ処理を繰り返す。「 i++ 」は1回の処理が終わるごとに変数iに1を加えるこ とを示している。したがって、処理は 1000 回反復することになる。

### 【ファイルに書き出す】

数値をターミナルではなくファイルに書き出すためには、まず fopen で出力ファイルを開く。

 $fp = fopen$  ("output.txt", "w"); fp はファイルポインタとよばれ、開いたファイルを示す目印である。fopen ではファイル名とモ ードを指定する。モードは今回の場合"w"であり書き込み可能であることを示している。すでに 存在するファイルを指定すると上書きされる。fopen で開いたファイルに数値を書き出すために は、fprintf を用いて、

fprintf (fp,  $\frac{9}{9}$ d %9.3f\n", i, x);

のようにする。基本的には printf と同じ使い方である。初めにファイルポインタを指定する点 だけが異なっている。ファイルへの書き出しが終わったら、

fclose (fp);

でファイルを閉じる。なお、ファイルポインタはあらかじめ、

FILE \*fp;

のように宣言しておく必要がある。

# アプリケーションのインストール

※ここでは、WindowsPC上にプログラミング環境を構築する方法を解説します。おもに Windows 7 を想定した説明になっていますが、Windows 8 や XP でも同様にインストールできます。

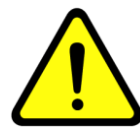

以下のインストール作業の解説の内容には十分に注意を払っておりま すが、環境によっては指示通りに作業をしても正常にインストールで きない場合があります。その場合のサポートには応じられませんので、 あらかじめご了承ください。また、アプリケーションのインストール や利用の際に生じたトラブルや損害についても責任を負うことはでき ませんので、この点も理解のうえご利用ください。

### 【アカウントの準備】

PC上での自分のユーザ名(ログインするときの名前)を確認する。ユーザ名が半角英数字でな い場合はインストールできない。ユーザアカウントを作成したときには半角英数字でなかったが、 後で半角英数字に変更した場合も同様である。ユーザ名が半角英数字でない場合は、半角英数字 のユーザ名で新しいアカウントを作成し、そのアカウントでインストールやプログラミングを行 なう必要がある。

例:○ hgakugei × 学芸花子 × hgakugei (←全角英数字)

× 学芸花子から hgakugei に変更

また、インストール作業では管理者権限が必要である。

#### 【インストール作業】

CD-ROMの中のフォルダ「プログラミング環境」に保存されている圧縮フォルダ mingw.zip をPCにコピーした後、すべて展開して、中身を確認する。 ☞mingw.zip を右クリックして「すべて展開」を選択する。

単にダブルクリックしただけでは一時展開なので以下の作業がうまくいかない。

### ①フォルダ MinGW を C:\にコピーする。

☞スタートボタンからコンピュータを選び、Cドライブをダブルクリックすると、 C:¥を開くことができる。

### ②フォルダ emacs-24.3 を C:\にコピーする。

3フォルダ gnuplot を C:\にコピーする。

#### ④システム環境変数を設定する:

 スタートボタン→コントロールパネル→システムとセキュリティ→システム →システムの詳細設定→詳細設定→環境変数

「システム環境変数」の中の「Path」を選択する。

- 「編集」をクリックする。
- 「 ; 」で区切りながら、「 C:\MinGW\bin;C:\emacs-24.3\bin;C:\gnuplot\bin 」を追加する。 ☞すでに書かれている内容の末尾にセミコロンを付け加え、その後にかぎ括弧の内容を追記 する。

注意:すでに設定されている内容を絶対に変えてはいけない。大文字と小文字の違い、コロン とセミコロンの違いにも注意すること。この部分は特に慎重に行なう必要がある。

以上の設定変更を反映するため、①~③の作業で開いていたウィンドウを閉じて、新たに別のウ ィンドウを開いて⑤以下の作業を進める。

#### ⑤C:\MinGW\msys\1.0\msys.bat をダブルクリックして実行する。

### ターミナルが出てきたら以下のコマンドを実行する。

\$ exit ☞exit とタイプして、エンターキーを押す

### ⑥ショートカットを作成する:

 $\overline{\phantom{0}}$ 

Ī

ī

C:\MinGW\msys\1.0\msys.bat へのショートカットと C:¥MinGW¥msys¥1.0¥home¥*username* へのショートカットを デスクトップ上に作成する。 ☞username は(半角英数字の)ユーザ名のことです。

### ⑦フォルダ files の中のファイル profile と emacs を

C:\MinGW\msys\1.0\home\username\の中にコピーする。

### ⑧ショートカットから msys を開始する。

 ☞「 msys.bat へのショートカット 」をダブルクリックする。 ターミナルが出てきたら以下のコマンドを実行する。

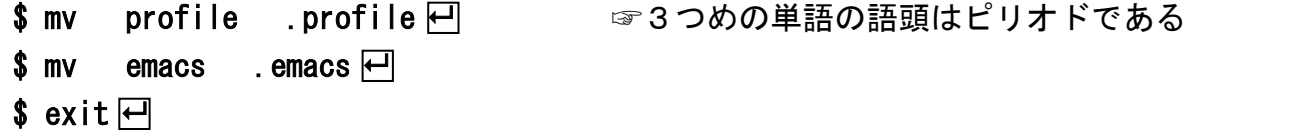

以上でインストールは完了である。再び「 msys.bat へのショートカット 」をダブルクリック すればターミナルが起動し、Emacs や gnuplot を利用できるはずである。

#### アンインストールについて

①~③で作成したフォルダを削除し、④で行なった環境変数の変更を元に戻せば、インストール 前の状態に戻すことができる。